# **Achtung! Gilt nicht für Ethernetkarte IF-E1b (Art.Nr. 33100227)!**

## **Was wird mindestens benötigt?**

- PC mit Netzwerkverbindung
- Netzgerät oder el. Last mit Ethernet-Karte IF-E1 oder IF-E2

## **Was ist zu tun?**

#### *1. Netzwerkparameter des Gerätes konfigurieren*

Die Standard-IP nach Auslieferung ist 10.0.0.1. Das paßt in den wenigsten Fällen. Sollten Sie jedoch Zugriff auf diese Adresse haben, öffnen Sie sie in einem Browser (vorzugsweise Firefox). Es erscheint die Weboberfläche der Ethernet-Karte. Dort können Sie auf der Seite "CONFIGURATION" die Netzwerkparameter IP, Subnetzmaske und Gateway Ihren Bedürfnissen anpassen. Nach Klick auf den Knopf "SAVE" werden die Einstellungen in das Gerät geschrieben, jedoch noch nicht aktiviert. Aktivierung erfolgt durch Ausschalten und erneutes Einschalten des Gerätes. Währenddessen kann man auch gleich den IP-Bereich am PC wechseln.

Achtung! Die Netzwerkparameter gelten für das Gerät und werden im Gerät dauerhaft gespeichert, nicht auf der Karte!

Alternativ können die Netzwerkparameter auch über die an der Karte befindliche USB-Schnittstelle und das auf der beiliegenden CD befindliche Tool "IP-Config" vorkonfiguriert werden.

## *2. Neue IP testen*

Nach dem erneuten Einschalten führen Sie bitte zunächst einen Test mit dem Browser (Firefox) durch. Geben Sie in die Adressleiste die neue IP ein, die Sie vergeben haben. Es sollte nach einer kurzen Wartezeit die IF-E1 bzw. IF-E2 Webseite angezeigt werden.

# *3. Zugriff über TCP/IP*

Für den Zugriff über TCP/IP in Programmierumgebungen wie Visual Basic, C# usw. sind folgende Dinge zu beachten:

- Port: 80
- Raw Socket
- Timing wichtig, Wartezeiten für das Auslesen für Antworten sind zu berücksichtigen (Anfrageintervall: max. alle 300ms)

# *3.1 Senden von Befehlen*

Die Karte erfordert es, einen Befehl in zwei Packets zu senden.

Das erste Packet enthält einen 32Bit-Wert (big endian), der angibt, wie lang der Befehl in Bytes ist. Wollte man beispielsweise die Fernsteuerung mit "LOCK 1" aktivieren, so wären das 6 ASCII-Zeichen (Befehlsstrings werden hier ohne Endezeichen 0x00 (EOL) gesendet), also 6 Bytes. Der 32Bit-Wert wäre demnach 0x00000006.

Danach, im zweiten Packet, wird der eigentliche Befehl gesendet. Wie bereits erwähnt, hier nur der Befehlsstring in ASCIIzeichen, ohne Abschlußbyte 0x00. Für den Befehl "LOCK 1" würden also 0x4C 0x4F 0x43 0x4B 0x20 0x31 gesendet.

Beispiel aus Wireshark, 1. Packet:

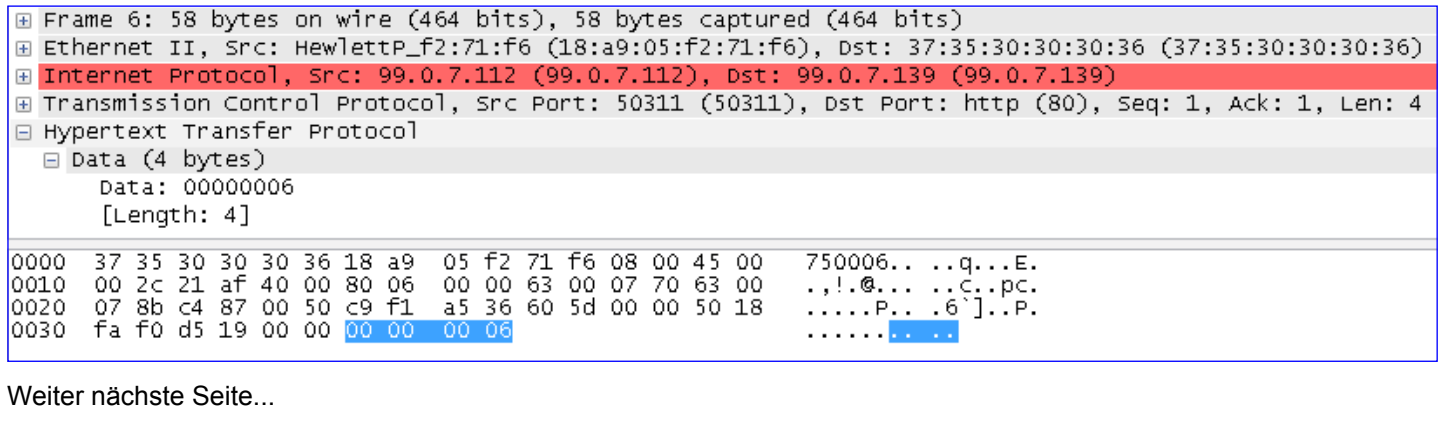

AN008<br>TCP/IP mit IE-E1/IE-E2  $\mathbb{R}$ TCP/IP mit IF-E1/IF-E2

# **AN008: TCP/IP-Zugriff über Ethernet auf Geräte mit Ethernetkarte IF-E1/IF-E2**

Beispiel aus Wireshark, 2. Packet:

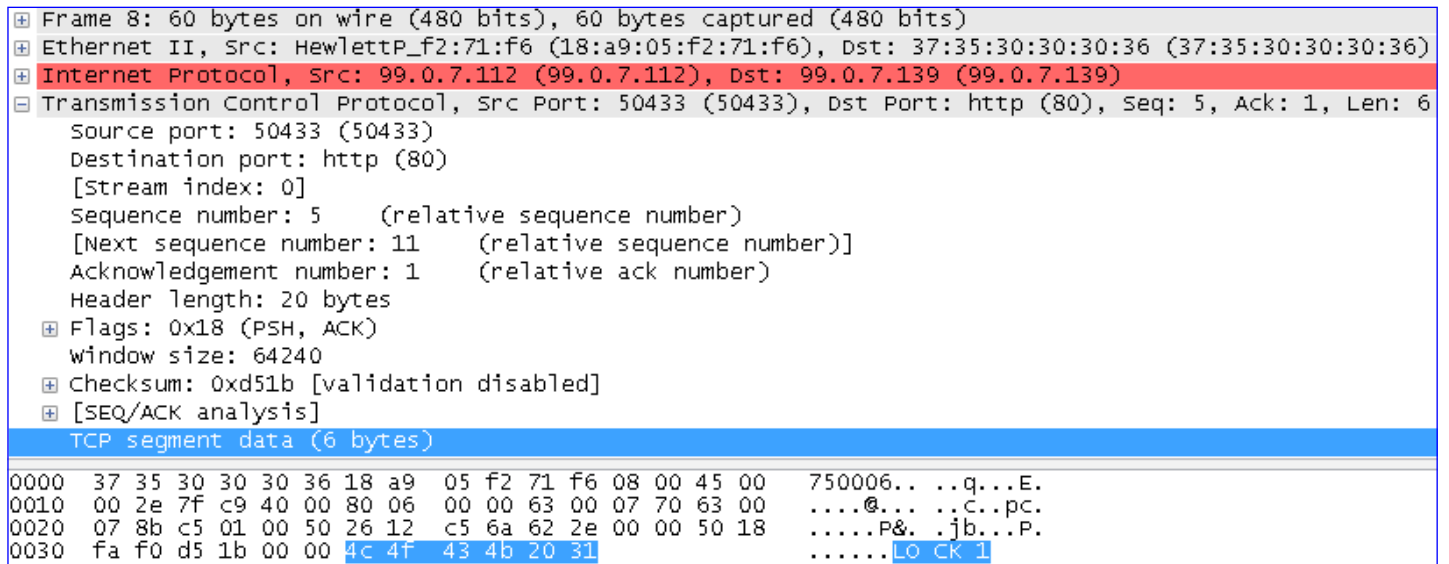

#### *3.2 Empfangen von Antworten*

Die Vorgehensweise ist hier wie beim Senden, nur daß man mit dem nächsten Packet einen 32Bit-Wert ausliest, der die Länge der im nächsten Packet folgenden Antwort enthält.

Generell kann bzw. sollte das Abfragen der Länge der Antwort immer erfolgen, auch bei Befehlen die keine Antwort senden. Die Länge der Antwort würde dann mit 0x00000000 zurückgegeben.

Für den Befehl "\*IDN?", der die Geräte-Identifikation zurückliefert, ergäbe sich dann folgende Packetreihenfolge:

- 1. 32Bit-Wert des Anfragebefehls senden (Länge: 5)
- 2. Befehl \*IDN? senden und etwas warten
- 3. 32Bit-Wert der Antwortlänge auslesen, z. B. 0x00000037

4. Antwort lesen mit der Länge, die in Schritt 3 ausgelesen wurde

Beispiel aus Wireshark, 3. Packet (Packet 1 und 2 wie oben, nur anderer Befehl):

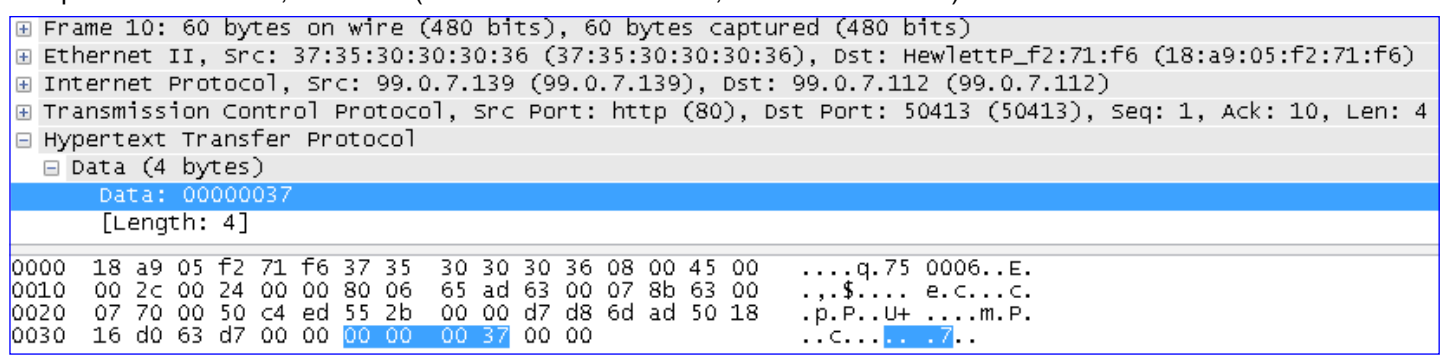

#### Beispiel aus Wireshark, Antwort-Packet(s) vom Gerät:

TCP/IP mit IF-E1/IF-E2

E Frame 12: 105 bytes on wire (840 bits), 105 bytes captured (840 bits) ⊞ Ethernet II, Src: 37:35:30:30:30:36 (37:35:30:30:30:36), Dst: HewlettP\_f2:71:f6 (18:a9:05:f2:71:f6) ⊞ Internet Protocol, Src: 99.0.7.139 (99.0.7.139), Dst: 99.0.7.112 (99.0.7.112) ⊞ Transmission Control Protocol, Src Port: http (80), Dst Port: 50375 (50375), Seq: 5, Ack: 10, Len: 51 □ Hypertext Transfer Protocol □ Data (51 bytes) Data: 3b4541205669657273656e3b454c20333136302d3630413b...  $[Length: 51]$  $...$  q.75 0006..E. 0000 18 a9 05 f2  $71$ f6 37 30 30 30 36 08 00 45 00 35 5b 00 0d 00 00 80 06 65 95 63 00 07  $\lbrack .,.,.,.$ e.g. $\lbrack .,.,.$ 0010 00 8b 63 00  $. p. P. . . .$ 0020 ōž 70 00 50 c4 c7 21 73 00 04 33 a8 45  $5<$  $5010$  $.3.5(F)$ 41 20 56 69 65 72 73 65<br>30 2d 36 30 41 3b 30 30 .........<br>..?c..;E A Vierse<br>n;EL 316 0–60A;00 16 d0 3f 0030 63 00 00 3b 45 0040 6e 3b 45 4c 20 33 31 36 00000000 ;v4.16-2<br>6.07.10; v 30 30 30 30 30 30 56 34 2e 31 36 20 32 0050 30 30 3b 36 2e 30  $\overline{37}$ 2e 31 30  $\overline{36}$ 56  $6.07.10;$ 0060

Die Antwort ist hier aufgeteilt in zwei aufeinanderfolgenden Packets. Die restlichen 4 Bytes sind dann im zweiten.

AN008<br>TCP/IP mit IE-E1/IE-E2 2

**DE**